# MOSO ///+

# Fast & Simple Web Store + Online Ordering

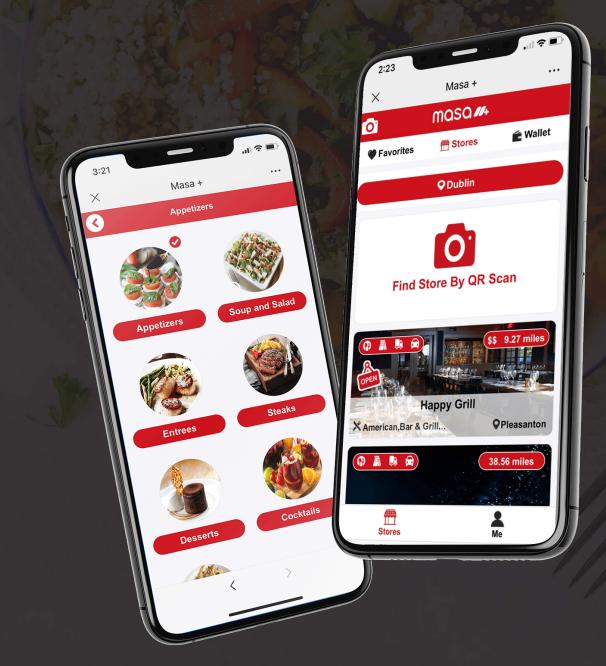

# What's Masa+

Masa+ Online Ordering allows you to order from your Favorite restaurants right from your phone, tablet or PC. Masa+ Online Ordering also showcases your restaurant with detailed information and gallery, helping you with online marketing with ease.

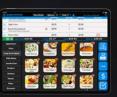

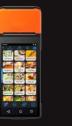

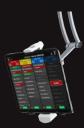

#### Seamlessly Integrated with Aldelo Express Cloud POS

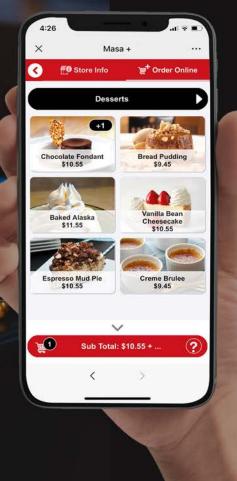

# Why Join Masa+ as a Merchant

Masa+ Web Store & Online Ordering is a first class solution seamlessly integrated into Aldelo Express Cloud POS platform. Masa+ is an Aldelo product offering complete frictionless experience both in original setup as well as ongoing maintenance (or rather, lack of maintenance required).

Our goal with Masa+ for merchants is to eliminate the need to maintain an online store separate from physical store, so that you can focus on your store operations and maximize productivity.

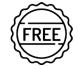

#### It's Really FREE

Masa+ is a free service to merchants as part of our Aldelo Pay benefits. There is no monthly fees, per transaction fees, commissions, marketing fees or any other weird fees. Rather, Aldelo offers Masa+ completely free of charge to merchants. It's our way of saying Thank You for using Aldelo Pay. (And yes, we don't charge your customers any fees neither)

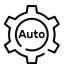

#### **Setup is Automatic**

Masa+ offers innovated setup that literally allows you to setup your Online Store within seconds. Just click a Connect button in our App Market and given it 15~45 seconds and your online store, menu, modifiers, item pictures, prices are all magically ready. All you have left to do is just configure your Online Store Preferences and Theme. You can bring your store online in minutes rather than days.

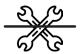

#### **No Maintenance Needed**

Masa+ is a first class online ordering solution tighly integrated with Aldelo Express platform. This means, anytime you make changes to your menu, pictures, settings, item out of stock and more, data is instantly in-sync always. You never have to worry about it, they just work. Likewise, you no longer have to manually start cashier for online orders, nor having to deal with non-native payment tenders.

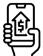

#### In-App or In-Store Payments

Masa+ supports both In-App and In-Store payments, allowing you to control how you want your customers pay. Support for Masa e-Gift is seamless and simple, offering you the ability to maximize Gift Card sales program to increase cashflow while keeping customers engaged.

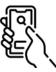

#### **Contactless Table Side Ordering**

Masa+ offers superior table side ordering with customers' own phones. Our contactless table side ordering knows what table the order came from, and completely replaces the need for paper menu. This enables less staff to serve more customers, allowing for self-ordering with ease.

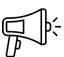

#### **Promote Your Store**

Masa+ is more than just an online order. It's a restaurant marketplace. You can custom configure your store's theme, gallery, and much more to present your story to customers. Consumers can easily find your restaurant via its nearby search, as well as Direct Store URL and QR are provided for you to self promote as well.

## **Order Your Way Anytime Anywhere**

From your Phone, Tablet or Desktop Computer

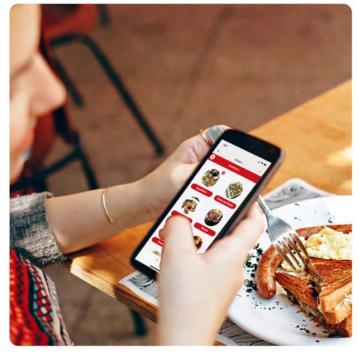

Dine In

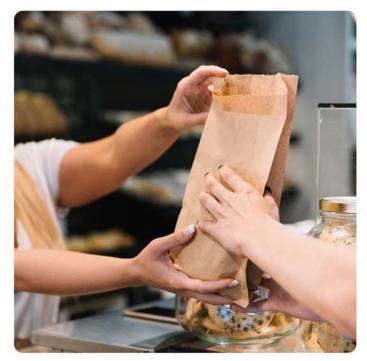

Pickup

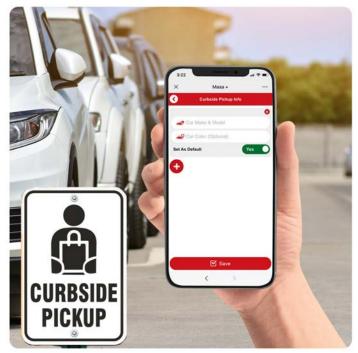

Delivery

Curbside

## Access Your Favorite Restaurants Anytime Anywhere

Regardless if you are at the restaurant or ordering from home you can promote social distancing by ordering online for Dine In, Take Out, Delivery or Curbside Pickup.

You can pay with e-Gift right from the app, with our safe and secure e-Gift system and the balance is stored in your e-Wallet for use later. Best of all you never need to look for lost cards or unknown balances ever again. Its all stored in the Masa+ for you to use any time

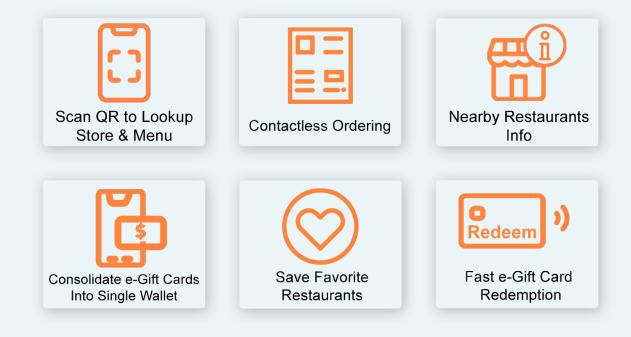

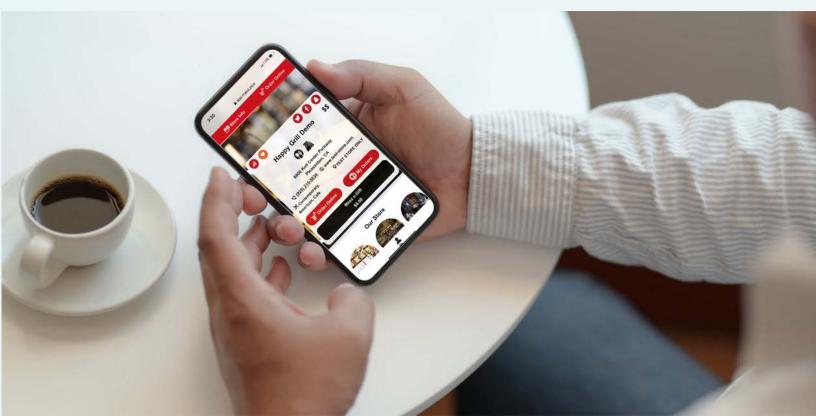

# **Setup Online Store is Fast & Simple**

Step 1: Login to the store portal at My.Aldelo.Express

### Step 2: Select your store

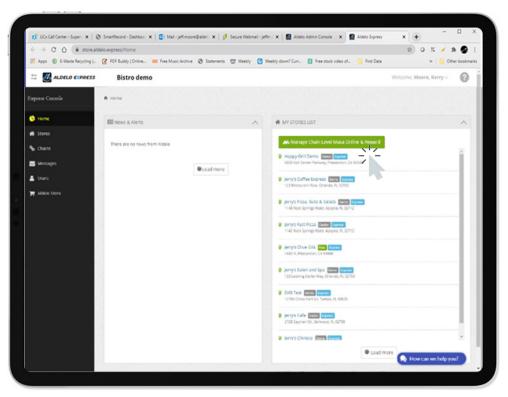

### Step 3: Click on App Market

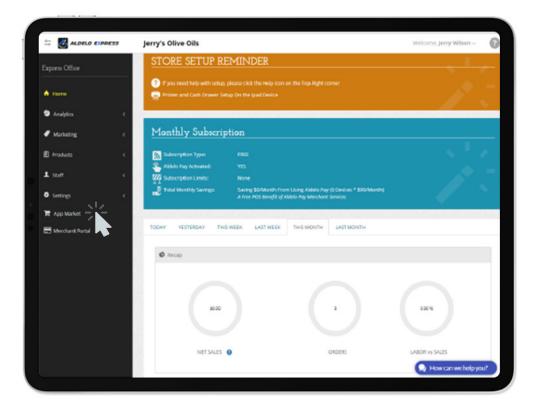

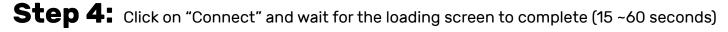

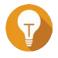

When the connect action is complete, your menu on the left will refresh to offer Masa Online. Click the Masa Online menu on left to access Masa Online Merchant Portal.

| > C 🟠 🔒 store.aldelo.         |                  |                              |                             |                                         |             | 8) O K 🖌 A                             | -        |
|-------------------------------|------------------|------------------------------|-----------------------------|-----------------------------------------|-------------|----------------------------------------|----------|
| Apps 🐵 E-Waste Recycling  _ 🕜 | 718 Bistro       | Ausic Archive 🥝 Statements 🖤 | Weebly 🙆 Weebly down? Curr. | <ul> <li>Pree stock video of</li> </ul> |             | »   🛄 Othe                             | r bookma |
|                               |                  |                              |                             |                                         | The come of | uniter roman e                         |          |
| xpress Office                 | App Market       |                              |                             |                                         |             |                                        |          |
| Home                          | App Market My Ap | <b>p</b> 3                   |                             |                                         |             |                                        |          |
| Analytics <                   |                  |                              |                             |                                         |             |                                        |          |
| Marketing <                   | Search by App    | Name                         |                             |                                         |             | Q Search                               |          |
| Products <                    |                  |                              |                             |                                         |             |                                        |          |
| Lstarr <                      |                  | Masa Gift Cards              | Masa                        | Online Ord                              | Alde        | lo Custome                             |          |
| Settings c                    |                  | Masa Gift Cards              | Masa                        | Online Order                            |             | lo Customer Display<br>lo Pav          |          |
| App Market                    |                  | 0" Version 1.0.0.0           |                             | on 1.0.0.1                              |             | ion 1.1.1.1                            |          |
| Herchant Portal               | ALDELO           |                              | Fast & Simple Onl           | More Info                               |             | More Info                              |          |
|                               | Allan            | BSD                          |                             | <b>H</b>                                |             | Many or or<br>Many or or<br>Many or or |          |
|                               |                  | County and                   |                             |                                         |             | Rith on an                             |          |
|                               |                  | Connect                      |                             |                                         |             |                                        |          |
|                               |                  |                              | Conne                       |                                         | Conr        | ect                                    |          |
|                               |                  |                              |                             | -                                       |             |                                        |          |
|                               | <b>∧</b>         | Aldelo Kitchen D             | Aldel                       | lo Restaurar                            |             | rderNow<br>How can we help you         | -        |
|                               |                  | Aldelo Kitchen Display       | Aldelo                      | o Express - Klosk                       |             | How can we help you<br>Colutions       | 2        |
| datazip ^                     |                  |                              |                             |                                         |             | Sh                                     | In we    |

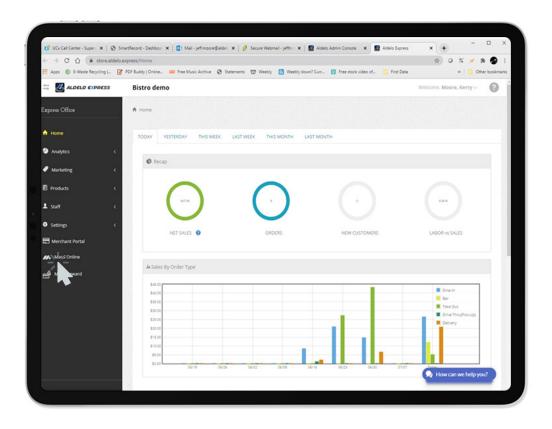

**Step 5:** Click on **"Store Info"** then Click on the Store .

| GT UCx Call Center - S × Ø | Smartfacord - Des: 🗴   🚯 Mail-jeff.mooreE. 🗴   🤌 Secure Webmail- :- 🗴   🔛 Adelo Admin Con: 🗴   🛃 Adelo Espress. 🛛 🗰 Adelo Masa On | ×                    |
|----------------------------|----------------------------------------------------------------------------------------------------|----------------------|
| ← → C ① ● onim             |                                                                                                    | 🔅 0 K 🗡 🕸 🚱 E        |
| E-Waste Recycling          | . 🧭 PDF Buddy   Online 💷 Free Music Archive 🚷 Statements. 🖤 Weebly 🙆 Weebly down? Curr 🔯 Free stock video of 📙 Frist Data         | in Cther bookmarks   |
| 😅 🖛 masa online            |                                                                                                    | Welcome, Harry Tu -  |
|                            | # Home / Store Info                                                                                                    |                      |
| 🖷 Home                     | Search By Stare Name or Subscriber ID                                                                                             | Q, Search            |
| A Store Group              | Happy Grill Demo                                                                                                    |                      |
| 🚍 Store Info               | Store<br>6800 Koll Center Parkway                                                                                                 |                      |
| and Mara Innord            | Persanton. CA 5054<br>www.trdi 500r.com<br>Not Coller Subscriber 42 335 552                                                       |                      |
| detazo /                   |                                                                                                    | How can we help you? |

### Step 6: Review Setting - Overview page

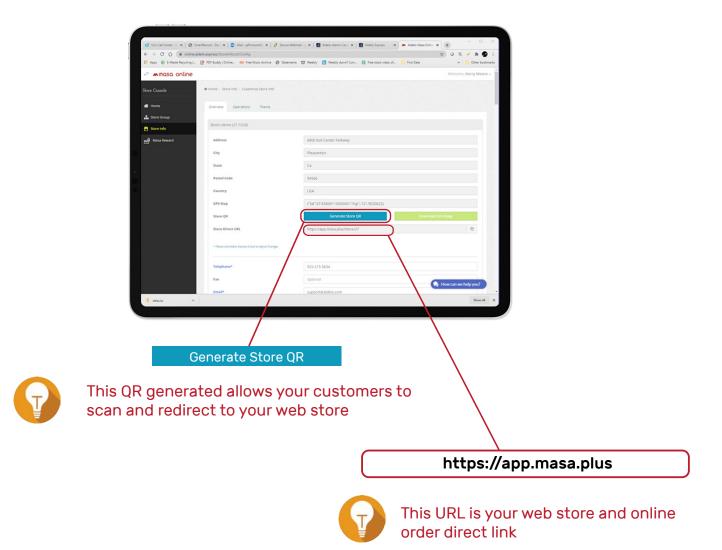

|              | aldelo.express/StoreInfoList/Config | Webru: 🗙   🛃 Aldelo Admin : 🗙   🛃 Aldelo Eupress. 🗙 🗖 🛋 Aldelo Masa C- 🗶 🕋 Masa- | × +<br>2 0 % × 2 9 9 1 |
|--------------|-------------------------------------|----------------------------------------------------------------------------------|------------------------|
|              |                                     | 🕲 Statements 🖽 Weekly 🙆 Weekly down? Curr 🔯 Free stock video of 🔒 First Data     | # Cther bookmark       |
| masa online  |                                     |                                                                                  | Welcome, Harry Tu 🗸    |
| tore Console | Telephone*                          | 9252155634                                                                       |                        |
|              | Fax                                 | Optional                                                                         |                        |
| Home         | Email*                              | Support@aldelo.com                                                               |                        |
| Store Group  |                                     |                                                                                  |                        |
| Store info   |                                     |                                                                                  |                        |
| Hasa Reward  | Store Web URL                       | www.test-store.com                                                               |                        |
|              | Facebook URL                        | https://www.facebook.com                                                         |                        |
|              | Snapchat URL                        | https://www.snapchat.com                                                         |                        |
|              | Twitter URL                         | https://www.bwitter.com                                                          |                        |
|              |                                     |                                                                                  |                        |
|              | Location Name*                      | TEST STORE ONLY                                                                  |                        |
|              | Distance Unit                       | ● Mi () KM (M = Mig, KM = Kipmeter)                                              |                        |
|              | Spending Tier                       | \$5                                                                              | ~                      |
|              | Good For                            | Banquets                                                                         |                        |
|              | Request New                         | Brthday                                                                          |                        |
|              |                                     | Breakfast                                                                        |                        |
|              |                                     | Catering                                                                         |                        |
|              |                                     | Celebration                                                                      | How can we help you?   |

| 🕈 UCx Call Center 🗙   🕲 Smartfecore | I- X   🚺 Mal-jeffman X   j     | 👂 Secure Webnu 🗙 🛛 🗱 Ali | ada Admin C 🗙   🛃 Aldela Baj | ress 🗶 🛲 Aldelo Masa C. 🗶 🖉 | Masa- X    | + - 0 ×             |           |                                                           |
|-------------------------------------|--------------------------------|--------------------------|------------------------------|-----------------------------|------------|---------------------|-----------|-----------------------------------------------------------|
| ← → O O (i onineuldelo              | express/StoreInfoUst/Config    |                          |                              |                             | \$         | 0 11 🖌 2 😨 1        |           |                                                           |
| Apps 🛞 E-Maste Recycling ) 🗭        | POF Buddy   Online 🚥 Free Musi | carchive @ Statements @  | Weebly 🙆 Weebly down? Cu     | m 🔯 Free stock video of 🛄   | First Data | # Cherbookmarks     |           |                                                           |
| 😅 🖛 masa online                     |                                |                          |                              |                             |            | Welcome, Harry Tu 🗸 |           |                                                           |
| Store Console                       | Open Time                      | 8:00 AM                  | X Close Time                 | 10:00 PM                    | ×          | Remove              |           |                                                           |
| e Home                              | © Add                          |                          |                              |                             |            |                     |           | Setup Everyday's                                          |
| 🚠 Store Group                       | Saturday                       |                          |                              |                             |            |                     |           | Store Hours                                               |
| 🚍 Store Info                        | Open                           |                          |                              |                             |            | •                   |           |                                                           |
| Mata Reward                         | Open Time                      | 8:00 AM                  | × Close Time                 | 10:00 PM                    | ×          | Remove              |           |                                                           |
|                                     | O AM                           |                          |                              |                             |            |                     |           |                                                           |
|                                     | Sunday                         |                          |                              |                             |            |                     |           |                                                           |
|                                     | Open                           |                          |                              |                             |            |                     |           |                                                           |
|                                     | Open Time                      | 11.00 AM                 | × Close Time                 | 10:00 PM                    | *          | Remove              |           |                                                           |
|                                     | O Add                          |                          |                              | Published f                 | or Masa+   | - Nearby Stor       | es Search | ( Yes                                                     |
|                                     |                                |                          |                              |                             |            |                     |           |                                                           |
|                                     | Published for Masa+ Nearby     | y Stores Search          |                              |                             |            |                     |           | When Your Store is configured along with theme completed, |
|                                     | Dismiss                        | Save                     |                              |                             |            |                     |           | please toggle to Yes to                                   |
|                                     |                                |                          |                              |                             | <b>•</b> • | ow can we help you? |           | participate in local area nearby search.                  |
|                                     |                                |                          |                              |                             |            |                     |           | hearby search.                                            |

### **Step 7:** Review Setting – Operations

| Apps   E-Waste Recycling  - | . 📝 PDF Buddy   Online 🚥 Free Music Archive 🛛 State | ments 👹 Weebly 🙆 Weebly down? Curr 😰 Free stock video of 📋 First Data | » 📋 🔂 Other bookmarks |
|-----------------------------|-----------------------------------------------------|-----------------------------------------------------------------------|-----------------------|
| 🚓 masa online               | _                                                   |                                                                       | Welcome, Harry Tu 🗸   |
| Stare Cansole               | Home / Store Info / Customize Store Info            |                                                                       |                       |
| 🕈 Home                      | Overview Operations Theme                           |                                                                       |                       |
| 🔥 Store Group               | Happy Grill Demo Store (2330-55E2)                  |                                                                       |                       |
| 🚍 Store Info                |                                                     |                                                                       |                       |
| Masa Reward                 | Payment Methods Accepted                            |                                                                       |                       |
|                             | Pay by Masa e-Gift                                  | @ Yes                                                                 |                       |
|                             | Pay at Store / Upon Delivery                        | ( Yes)                                                                |                       |
|                             |                                                     |                                                                       |                       |
|                             | Online Ordering Offered                             |                                                                       |                       |
|                             |                                                     |                                                                       |                       |
|                             | Turn Off New Online Orders Temporarily              | Ro                                                                    |                       |
|                             | Allow Online Pre-Order During Off Hours             | ( Yes                                                                 |                       |
|                             | In-Store Table Side Orfering                        | 0 <u>• m</u>                                                          |                       |
|                             | Dine In Order-Ahead                                 | Nu                                                                    |                       |
|                             | Minimum Order Purchase Total                        | Optional                                                              |                       |
|                             | Item Price Markup Percent                           | Optional                                                              |                       |
|                             | Item Price Markup Rounding Cents                    | No Rounding                                                           | How can we help you?  |
|                             |                                                     |                                                                       | 1000                  |
|                             |                                                     |                                                                       |                       |
|                             |                                                     |                                                                       |                       |
|                             |                                                     |                                                                       |                       |
|                             |                                                     |                                                                       |                       |

| - > C () (# online.ald       | elo.express/StoreInfoUst/Config  |                                                 | 2 0 K 🖌 🛪 🚱 I        |
|------------------------------|----------------------------------|-------------------------------------------------|----------------------|
| Apps () E-Maste Recycling ). | # Other bookmarks                |                                                 |                      |
| masa online                  |                                  |                                                 | Welcome, Harry Tu 🗸  |
| ore Console                  | In Store Pickup                  | ( <b>0</b> Tm)                                  |                      |
| Home                         | Minimum Order Purchase Total     | Optional                                        |                      |
| Store Group                  | Item Price Markup Percent        | Optional                                        |                      |
| Store Info                   | Item Price Markup Rounding Cents | No Rounding                                     | •                    |
| g) Masa Reward               | Curbside                         | (• TB)                                          |                      |
|                              | Minimum Order Purchase Total     | Optional                                        |                      |
|                              | Item Price Markup Percent        | Optional                                        |                      |
|                              | Item Price Markup Rounding Cents | No Rounding                                     | •                    |
|                              | Delivery                         | (• TH)                                          |                      |
|                              | Minimum Order Purchase Total     | Optional                                        |                      |
|                              | Item Price Markup Percent        | Optional                                        |                      |
|                              | Item Price Markup Rounding Cents | No Rounding                                     | •                    |
|                              | Delivery Area Limitations        |                                                 |                      |
|                              | Store Address                    | Pleasanton, CA, 6800 Xoll Center Parkway, 94566 |                      |
|                              | Enabled Area Limitations         | (0 <b>v</b> m)                                  | How can we help you? |

### Step 8: Review Setting - Theme

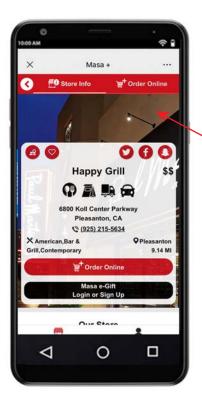

| Apps      E-Waste Recycling | Idelo.express/StoreInfoList/Config                                                                                                    |   |                     | \$ 0 % /      | < * 🚳          |  |
|-----------------------------|----------------------------------------------------------------------------------------------------|---|---------------------|---------------|----------------|--|
|                             | 🔣 Apps 🛞 E-Wate Recycling   📝 PDF Buddy   Online 🚥 Free Music Archive 😵 Statements 🐯 Weebly 🙆 Weebly down? Curr 🔯 Free stock video of 📒 Frest Data |   |                     |               |                |  |
| -* masa online              |                                                                                                    |   |                     | Welcom        | ie, Harry Tu v |  |
| itare Cansole               | R Home / Store Info / Customize Store Info                                                                                                    |   |                     |               |                |  |
| 🖶 Home                      |                                                                                                    |   |                     |               |                |  |
|                             | Overview Operations Theme                                                                                                    |   |                     |               |                |  |
| Store Group                 | Happy Grill Demo Store (2330-55E2)                                                                                                    |   |                     |               |                |  |
| Masa Reward                 | Store Logo*                                                                                                    | 0 | logo.jpg            | 0             | ×              |  |
|                             |                                                                                                    |   | Preview             |               |                |  |
|                             | Store-List Button Picture                                                                                                    | 0 | demo_800_400_0.jpg  | ۲             | ×              |  |
|                             |                                                                                                    |   | Preview             |               |                |  |
|                             | Store-Info Background Picture                                                                                                    | 0 | demo_800_1600_1.jpg | ۲             | ×              |  |
|                             |                                                                                                    |   | Preview             |               |                |  |
|                             | Our Store Preview Picture 1                                                                                                    | 0 | demo_800_400_0.jpg  | •             | ×              |  |
|                             |                                                                                                    |   | Preview             |               |                |  |
|                             | Our Store Preview Picture 2                                                                                                    | 0 | asajog              | 0             | ×              |  |
|                             |                                                                                                    |   | Preview             |               |                |  |
|                             | Our Store Preview Picture 3                                                                                                    | 0 | demo_800_400_1.jpg  | Θ             | ×              |  |
|                             |                                                                                                    |   | Preview             |               |                |  |
|                             | Our Store - Gallery Pictures                                                                                                    |   |                     | How can we he | _              |  |

7

Tip: Although Menu Group, Menu Items, and Modifier Item pictures are auto retrieved from Express Cloud, we suggest that you optimize the pictures under Express Cloud so that they are 800 x 400 with 50KB or less in size.

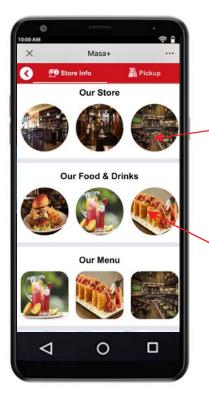

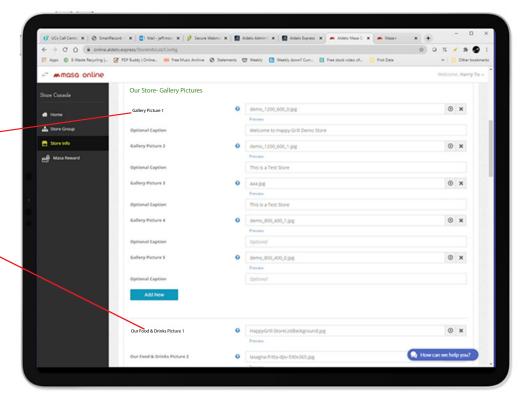

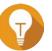

Tip: If there are items that you do not wish to appear on Masa+, please set Item Visibility in Express Cloud

### Step 9: Important Setup at Aldelo Express iPad POS

| C UC+Call Center X   @ Sm      | erflezeré - 🗴 🔯 Mal-jeffenz: 🗴 🕴 🖉 Sezer Weber: 🗴 🖉 Aldels Admin i 🗙 🖉 Aldels Dynes: 🗴 🛲 Aldels Mass C: 🗙 🗰 Masa-        | × +                 |
|--------------------------------|----------------------------------------------------------------------------------------------------|---------------------|
| ← → C Ó ▲ onlos                | aldels.express.StoreInfoList.Config                                                                                      | 2) O K 🖌 🛪 🚱 I      |
| 🖬 Apps 🛞 E-Maste Recycling (   | . 🧭 POF Buddy   Online 🚥 Free Music Archive 😵 Statements. 🖾 Weekly 🥸 Weekly down? Curr 📴 Free stock video of 🥛 Fret Data | = Cherbooknarks     |
| יי 💹 אנטפנט ביו                | RESS                                                                                                    | Welcome, Harry Tu v |
| Express Office                 | Home / Settings / Store Config / Receipt & Ticket Config                                                                 |                     |
| A Home                         | Guest Check Kitchen & Bar Ticket Packing Ticket Item Label                                                               |                     |
| Analytics                      | C C Language Options                                                                                                    | ~                   |
| Marketing                      |                                                                                                    |                     |
| Products                       | C Format Options                                                                                                    | ~                   |
| L Staff                        | Print Options                                                                                                    | ^                   |
| Settings                       | Kitchen & Bar Auto Hold Release Monitoring     Device #900                                                               |                     |
| Store Config<br>General Config | Enable Kitchen & Bar Auto Hold Release 🕒 Ym                                                                              |                     |
| Order Type Config              | Auto Print Non Paid ISV Orders To Kitchen No ●                                                                           |                     |
| POS Config<br>Hostess Config   | Send Item To Kitchen Immediately Upon Ne  Ordering Without Finalize                                                      |                     |
| Financial Config               | Send Item To Bar Immediately Upon Ordering                                                                               |                     |
| Receipt & Ticket Conf          |                                                                                                    |                     |
| Marketing Config               | Print Per Each Qty Item Kitchen Pickup Tickets 🙌 😐                                                                       |                     |
| Device Config                  | Print Per Each Qty Item Bar Pickup Tickets                                                                               |                     |

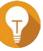

Please configure one of your iPad to act as the Print Server by selecting a device here

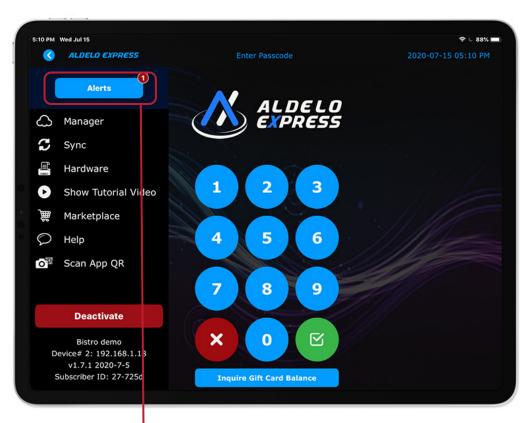

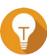

#### For the device configured as Print Server in the step above, please ensure that it is:

1. Always Plugged in with Power,

2. iOS Settings Auto Off is Disabled,

3. iOS Setting Guided Access Mode is Enabled with Aldelo Express App running inside.

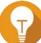

To view Masa+ Orders received, click Alerts. You will hear sound and voice prompt if configured.

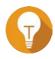

In order for Aldelo Express to auto confirm and print the orders, the Print Server mode must be enabled, please refer to Step 9 first screen for instructions.

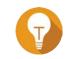

Enable or Disable voice prompt when Masa Online Order is received

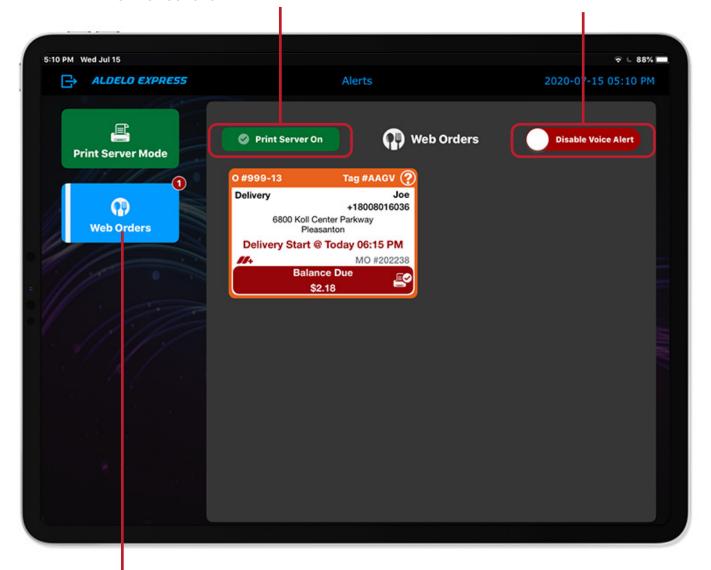

7

Web Orders aggregates all online orders into single dashboard. To recall an order, just tap the order box and enter login if prompted. However, you are still able to recall such orders in POS Recall screen as well.

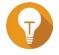

The Alert Center offers a lot more information, such as **Aggregated Future Orders** (Whether POS or Online generated), **Store & System Messages, Print Jobs, KDS Jobs,** and more. It's a centralized information dashboard.

# **Pay with e-Gift** or Pay at Store

Select your payment option, never lose your gift card again.

·III 🦻 🛛

5:06

Masa +

Please Select Payment Option

Masa e-Gift

Pay at Store

X

S

5

# Track & Redeem e-Gift Cards From Your Favorite Restaurants

Masa Gift allows you to have an e-Gift card to pay for your purchase that is safe, easy to use and available on your phone, tablet or PC

Simply purchase your e-Gift cards from your favorite restaurant and they will send it to you as a SMS message.

You can redeem e-Gift cards online or in store or even over the phone with your Masa e-wallet its easy!

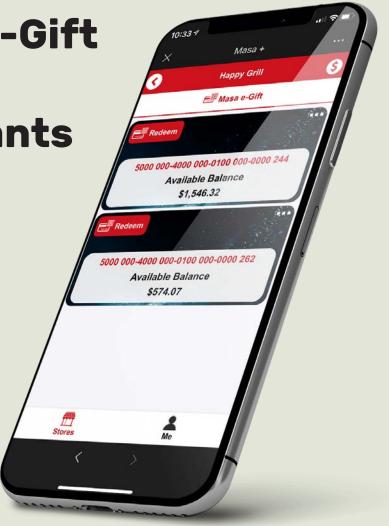

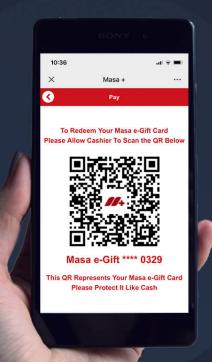

### Masa e-Gift is Simple to Use!

Redeem it online by simply clicking "Pay with Masa Gift" and the transaction can instantly be paid right from your phone!

In Store, simply scan the QR code right from the phone at the point of sale and redeem your gift card instantly

Remote Redeem, just give the store clerk your Mobile Phone Number and the Redeem Code when prompted by the clerk. Store is able to redeem your e-Gift without even asking for your gift card number. It's that simple.

#### **Contact Us:**

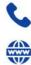

877-639-8767

merchants@aldelo.com

www.aldelo.com

## About Us

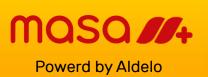

We help merchants save, enable partners grow, and empower developers thrive.

Taxos \$6.36

Next

E order Note

Sub Total 65.15

9:34 7

C 1 I Ready @ 07/05/2020 12:20 PM

Iceberg Wedge

an Halibut

Total Due

1.51

Masa +

\$15.75

\$13,65

\$35.75

G

New Order

Г

Start Oxer

#### **Our Mission:**

"Help Restaurants, Bars, and Retail Shop owners achieve greater savings and improve store efficiencies by using our simple to use Point of Sale apps & Low Cost Merchant Services solutions".

We believe so much in our mission and the importance of it that we offer FREE point of sale software, FREE 24/7 support services and much more all without hidden surprise fees.

© COPYRIGHT 2017-2020 Aldelo, L.P., an Aldelo Ventures Company. ALL RIGHTS RESERVED.